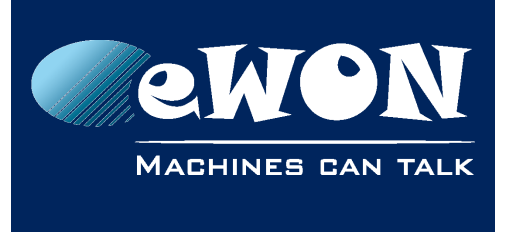

# **Advanced MPI Profibus routing**

The Advanced Routing feature has been introduced from firmware version 6.3 onwards.

It allows to access PLC that make part of an other MPI/Profibus network connected indirectly to the eWON through another (or various other) PLC.

The "Advanced Routing Setup" items are visible when the Enable check box is ticked.

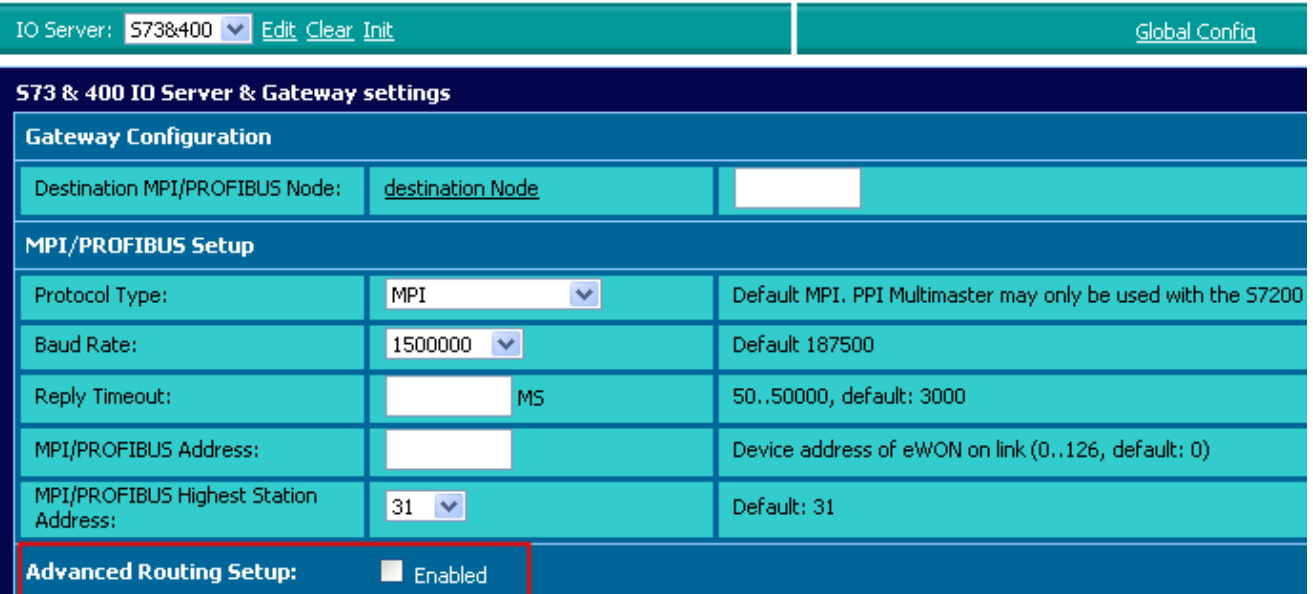

#### **- Note -**

*Parameters that would have been set in this section remain in memory but are visually hidden AND not taken into account by the firmware when the Enable checkbox is unticked.* 

Let's assume we have following network layout:

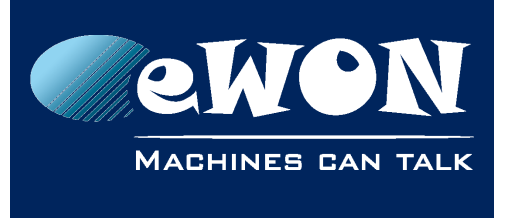

KB-0072-00 / Rev. 1.0

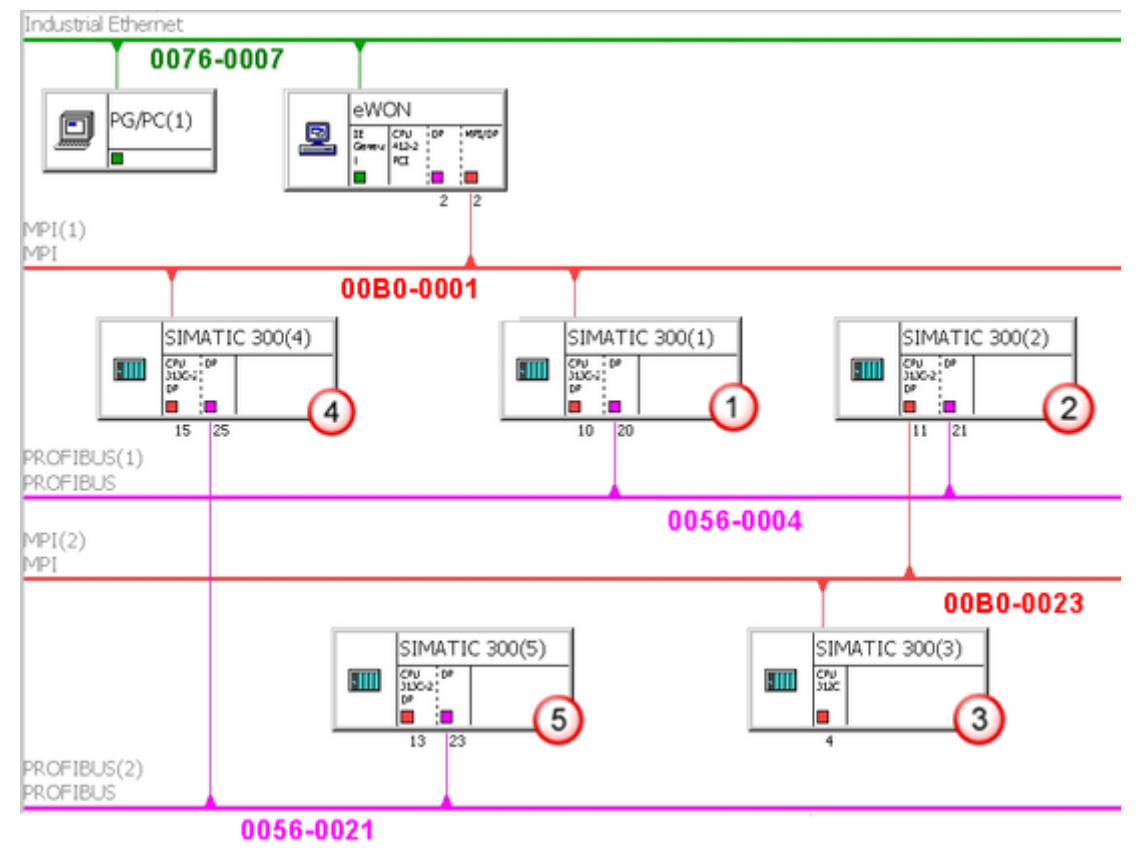

**The settings for the Advanced routing will depend on the software that will be used on the PC side.**

## **1. Using Step7**

All PLCs (1 to 5) can be accessed simultaneously. In fact Step7 uses the "long Tsap" to specify the device to reach.

So to allow to reach the different PLC using Step7, eWON should be configured like this:

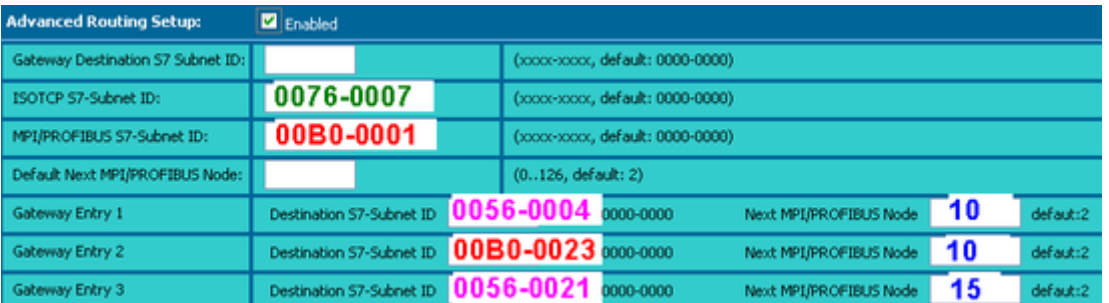

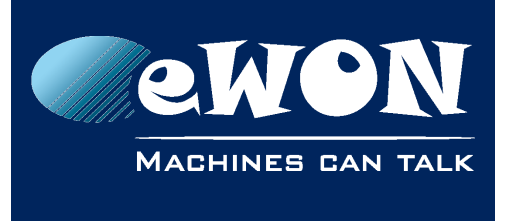

KB-0072-00 / Rev. 1.0

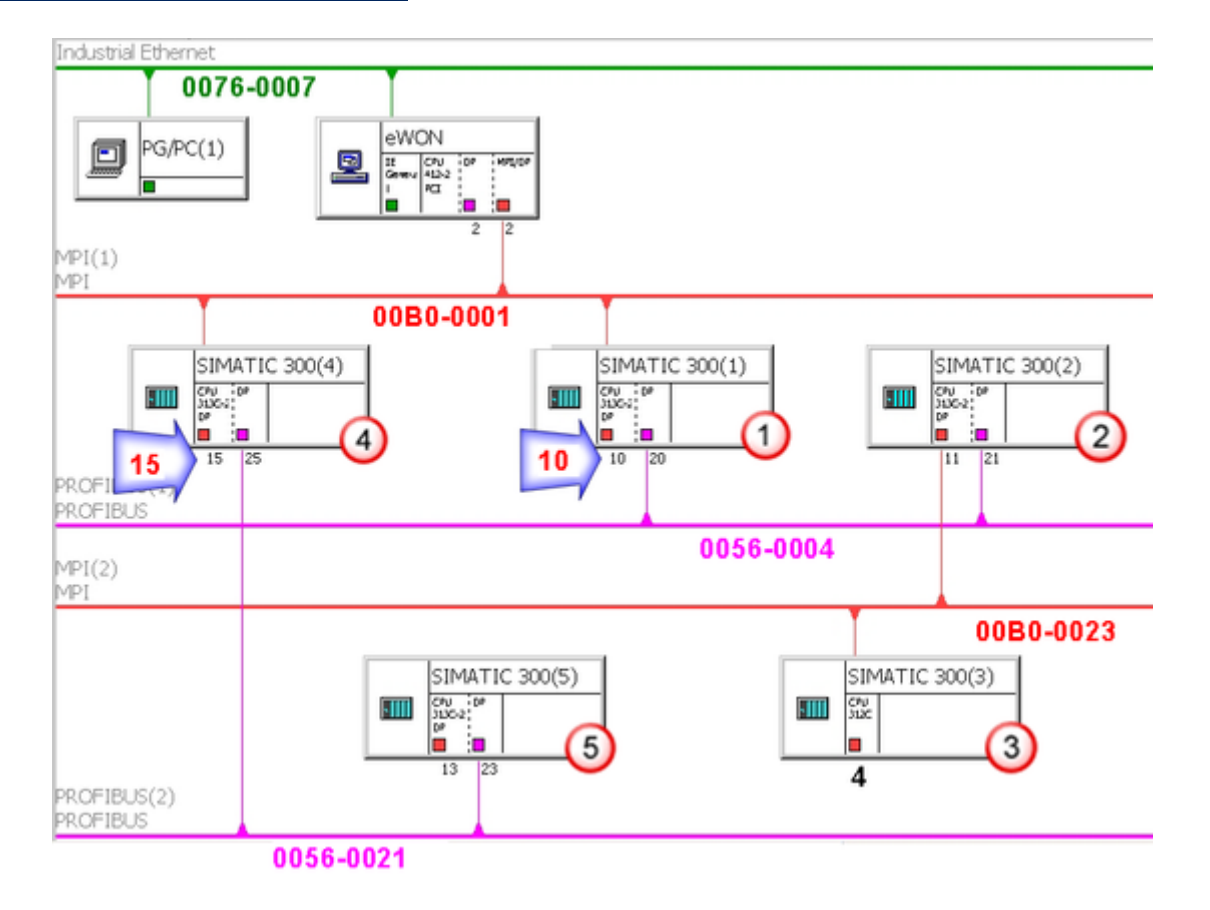

In the upper part you need to specify the Network-ID of the ISOTCP and the MPI/Profibus network connected directly to the eWON. In the Gateway Entries, for every subnet to reach indicate the next MPI/profibus node that must be used as next step for the routing.

### **2. Using TIA Portal**

For TIA Portal, it's the same than for Step7, the lone difference is the format of "S7 Subnet ID". In TIA Portal you will have "C8-6" but in the eWON you should use "00C8-0006"

Example :

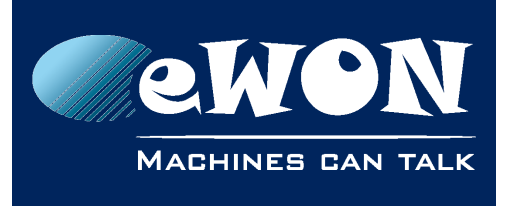

#### **Knowledge Base**

KB-0072-00 / Rev. 1.0

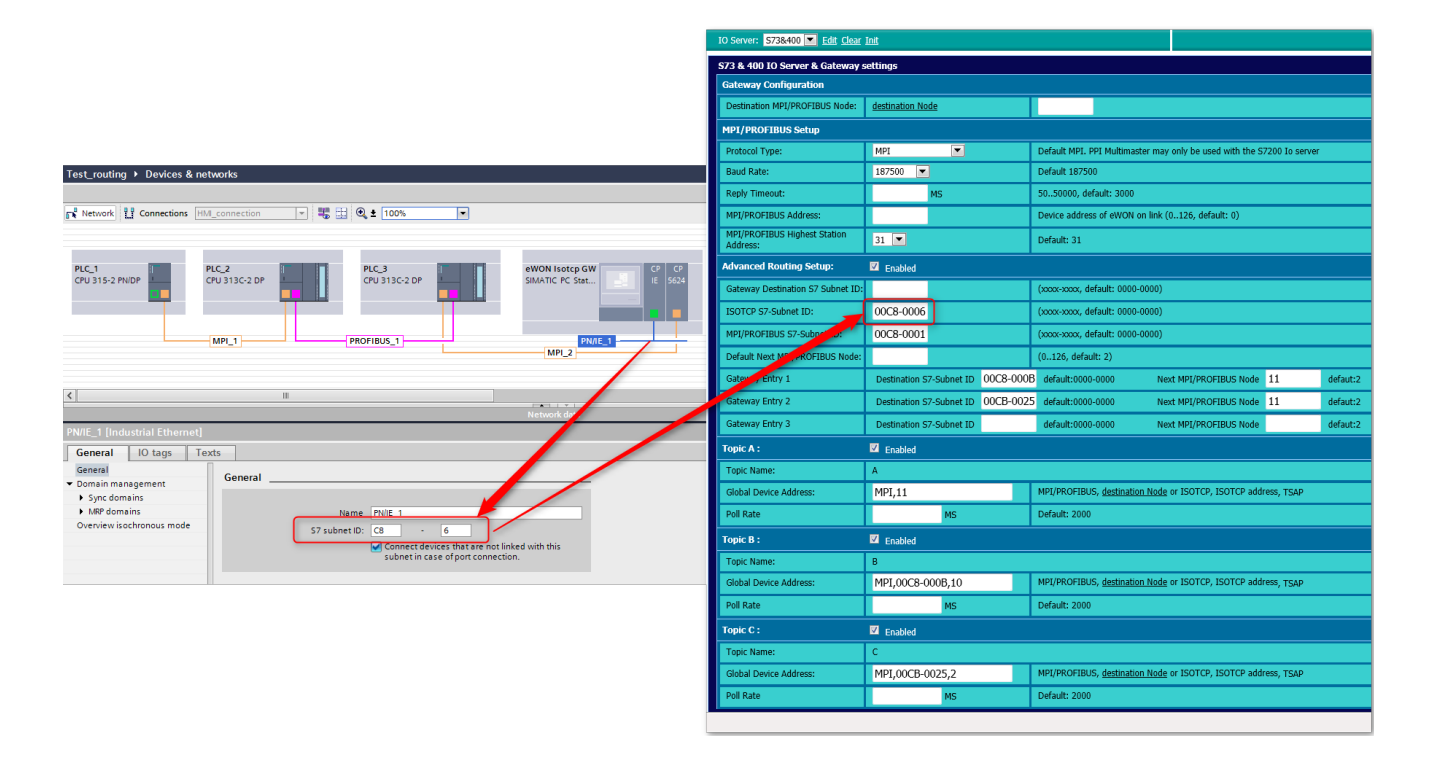

### **3. Using an other IOserver**

Most of the IOServer softwares do not allow to specify the Network-ID and the MPI node to reach behind the eWON. On the IOserver software the only available configuration field is probably the IP address of the PLC.

To reach the PLC using this kind of software (software using only a short TSAP), eWON allows to root the information further to a specific PLC on a specific Network. But only one PLC can be accessed at the same time.

Let's assume that we want to poll the PLC Nr. 3, as shown on the picture here above. We need then to configure the eWON like this:

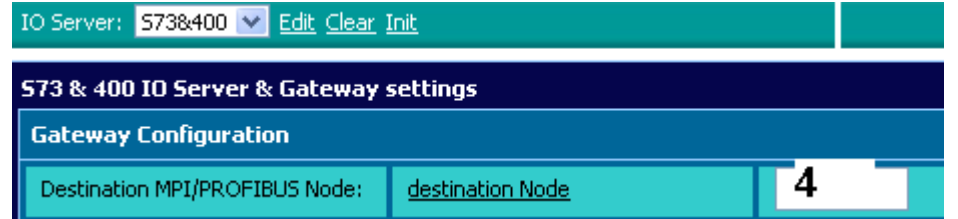

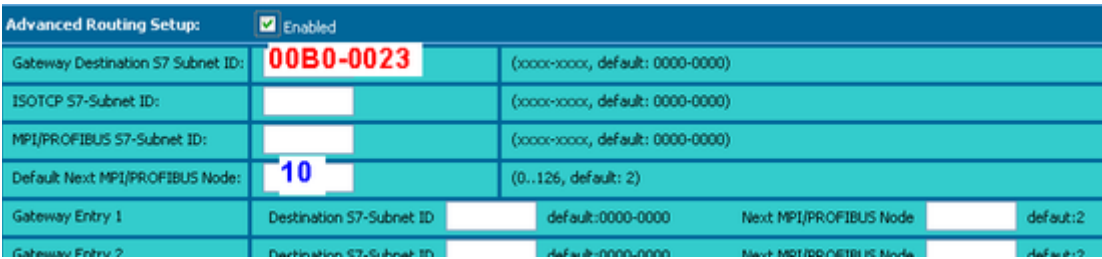

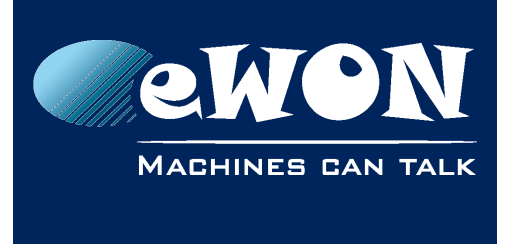

So in the "destination Node" field on the top of the IOServer page, encode the MPI/Profibus node of the PLC which we want to reach.

In the "Gateway Destination S7 Subnet ID" field encode the subnet-ID on which the PLC is connected to.

In the "Default Next MPI/Profibus Node" field specify the MPI/Profibus node that must be used as next step for the routing.

## **4. eWON Tag Polling:**

All PLCs (1 to 5) can be polled by eWON simultaneously.

To achieve this, the advanced Routing inside the eWON must be configured like for using Step7 (see explications here above):

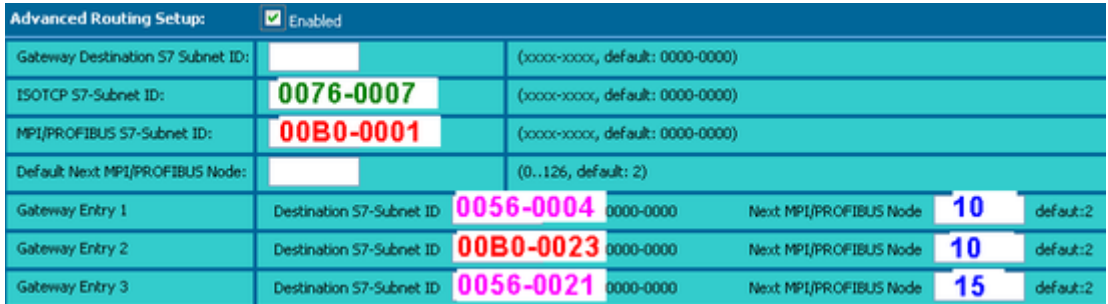

Inside the Topic configuration, for the Global Device Address, we then just need to specify the destination Subnet-ID and the MPI/Profibus node of the PLC which eWON should poll.

So for example to poll the PLC Nr. 3, as shown on the picture here above, we need then to configure the Topic like this:

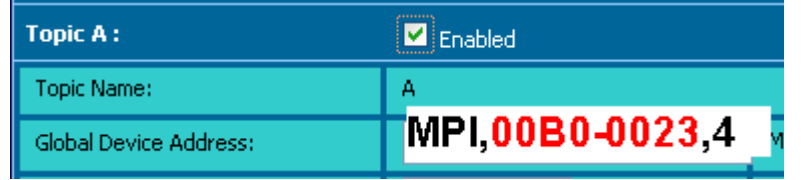

## **Revision**

#### **Revision History**

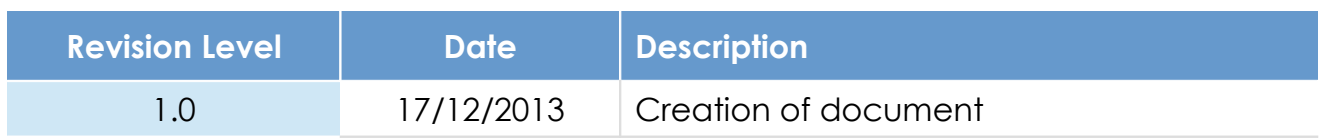

#### **Document build number: 7**

#### **Note concerning the warranty and the rights of ownership**:

The information contained in this document is subject to modification without notice. Check http://wiki.ewon.biz for the latest documents releases.

The vendor and the authors of this manual are not liable for the errors it may contain, nor for their eventual consequences.

No liability or warranty, explicit or implicit, is made concerning the quality, the accuracy and the correctness of the information contained in this document. In no case the manufacturer's responsibility could be called for direct, indirect, accidental or other damage occurring from any defect of the product of errors coming from this document.

The product names are mentioned in this manual for information purposes only. The trade marks and the product names or marks contained in this document are the property of their respective owners.

This document contains materials protected by the International Copyright Laws. All reproduction rights are reserved. No part of this handbook can be reproduced, transmitted or copied in any way without written consent from the manufacturer and/or the authors of this handbook.

eWON sa, Member of ACT'L Group